#### Workload Scheduling and Power Management

Alejandro Sanchez, Morris Jette [alex,jette]@schedmd.com SchedMD, LLC

Slurm User Group Meeting 2018

#### **Outline**

- Power monitoring
- **Reporting stats**
- **Power saving support**
- User cpu frequency requests
- Power management and capping

## Power Monitoring

- Slurm provides energy accounting plugins for different infrastructure options
	- **Cray** Uses existing Cray infrastructure that provides per-node power and energy data from the head node
		- $\blacksquare$  /sys/cray/pm\_counters/power  $\rightarrow$  Point-in-time power, in watts.
		- $\sqrt{s}$ ys/cray/pm\_counters/energy  $\rightarrow$  Accumulated energy, in joules.
	- **IBM AEM** Uses IBM's Systems Director Active Energy Manager (AEM).
		- Power and energy measurements available on each node
			- /sys/devices/platform/aem.0/{energy1\_input,power1\_average}
	- Copyright 2018 SchedMD LLC ○ Newer IBM POWER systems use OCC (On Chip Controller) to collect system data.

http://www.schedmd.com

## Power Monitoring

- **IPMI** Gets data from BMC (Baseboard Management Controller) using the IPMI (Intelligent Platform Management Interface) API.
- **RAPL** Uses Running Average Power Limit (RAPL) sensors on two hardware domains:
	- Package RAPL domain (sockets)
	- DRAM RAPL domain (memory)
	- May require MSR driver
	- Example MSR\_PKG\_ENERGY\_STATUS MSR (Intel IA manual):

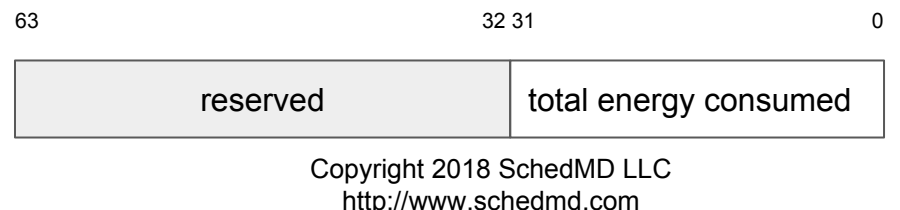

## Comparison of IPMI and RAPL

- Energy measurement accuracy
	- IPMI Good
	- RAPL Good, but only for CPUs and memory
- Power measurement accuracy
	- $\circ$  IPMI Poor
	- RAPL Excellent, but only for CPUs and memory
- Overhead
	- IPMI Relatively low
	- RAPL Better than IPMI, no extra Slurm pthread required

## Power Monitoring

- **Lenovo XCC** Gets data from the XClarity Controller.
	- Embedded in every ThinkSystem server on a separate microprocesor.
	- IPMI variant where RAW hexadecimal values are used as commands to access Lenovo's specific OEM functionalities.
	- Ongoing work performed by Felip Moll. Working proof of concept already in place.

## Plugin Configuration

- These plugins can be enabled in slurm.conf
- Sample configuration

AcctGatherEnergyType=acct\_gather\_energy/ipmi AcctGatherNodeFreq=30

## Power Consumption Reporting

Available in node state information through scontrol or sview

\$ scontrol show node NodeName=nid00001 … CurrentWatts=180 CapWatts=185 **LowestJoules=56 ConsumedJoules=123456**

Live job consumption with sstat

- Included in accounting reports with sreport
- Available for accounting and fair-share resource allocations

## Power Consumption Reporting

- Available for job profiling
	- Data collected on admin/user-configurable interval
		- JobAcctGatherFrequency=energy=60
		- srun --acctg-freq=energy=30 (overrides previous one)
	- Written to HDF5 format file (or InfluxDB timeseries database since 18.08)
		- Different options configurable in acct gather.conf
	- Tools available to plot and analyze per-node power consumption through time
		- HDFView, Grafana, ...

#### Power Saving Mechanism

- Supports powering down nodes that have been idle for some configurable period of time
- Nodes powered up as required
- Configurable rate at which nodes can be powered up or down

https://slurm.schedmd.com/power\_save.html

#### Power Saving Mechanism

● slurm.conf excerpt

SuspendTime=120 SuspendRate=60 ResumeRate=300 SuspendProgram=/path/to/suspend\_prog ResumeProgram=/path/to/resume\_prog SuspendTimeout=30 ResumeTimeout=60 SuspendExcNodes=nid[0001-0050] SuspendExcParts=debug

# Dynamic Power Management

- Provides a mechanism to cap a cluster's power consumption
- Dynamically re-allocates power available per node based upon actual real-time usage
	- Starts by evenly distributing power cap across all nodes, periodically lowers the cap on nodes using less power and redistributes that power to other nodes
- Nodes using most of their power cap have the cap increased
- Nodes with newly initiated jobs have power cap reset

## Dynamic Power Management

- Configurable iteration time and change rates
- Optimizes throughput within power cap with little to no user input and responds quickly to changes in application power consumption
- Currently only available on Cray systems
	- capmc utility used underneath alongside the json-c library
- Used at KAUST on Shaheen II

## Power Management Configuration

- slurm.conf options:
	- DebugFlags=power Enable plugin-specific logging
	- PowerParameters Defines power cap, various thresholds, rate of changes, etc. (more on next slides)
	- $\circ$  PowerPlugin Define the plugin to use (e.g. "power/cray")

# Power Parameter Options (1 of 3)

- balance interval=# Time interval between attempts to balance power caps. Default is 30 seconds.
- capmc  $path=$ ... Fully qualified pathname of the capmc command. Default is "/opt/cray/capmc/default/bin/capmc".
- cap\_watts=#[KW|MW] Power cap across all compute nodes

## Power Parameter Options (2 of 3)

- decrease rate=# Maximum rate of change in power cap of a node under-utilizing its available power. Based upon difference between a node's minimum and maximum power consumption. Default value is 50%.
- increase rate=# Maximum rate of change in power cap of a node fully utilizing its available power. Default value is 20%.
- lower threshold=# Nodes using less than this percentage of their power cap are subject to the cap being reduced. Default value is 90%.
- upper threshold=# Nodes using more than this percentage of their power cap are subject to the cap being increased. Default value is 95%

#### Example slurm.conf

#### #

# Select portions of a slurm.conf file

#

DebugFlags=power # Use recommended only for testing PowerPlugin=power/cray PowerParameters=balance\_interval=60,cap\_watts=1800,decrease\_rate=30,increase\_rate=10, lower\_threshold=90,upper\_threshold=98

NOTE: decrease rate and increase rate are based upon the difference between a node's minimum and maximum power consumption. If minimum power consumption is 100 watts and maximum power consumption is 300 watts then the maximum rate at which a node's power cap would be decreased is 60 watts ((300 watts – 100 watts) x 30%) while the maximum rate of increase would be increase 20 watts ((300 watts – 100 watts) x 10%).

## Example Time 0 - initial state

- PowerParameters=balance interval=60,cap watts=1800,decr ease rate=30, increase rate=10, lower threshold=90, upper\_threshold=98
- 10 compute nodes each with maximum power consumption of 200 watts and minimum of 100 watts
- Configured power cap of 1800 watts available
- Set each node's power cap to 180 watts (1800 / 10)

#### Example Time 0 - initial state

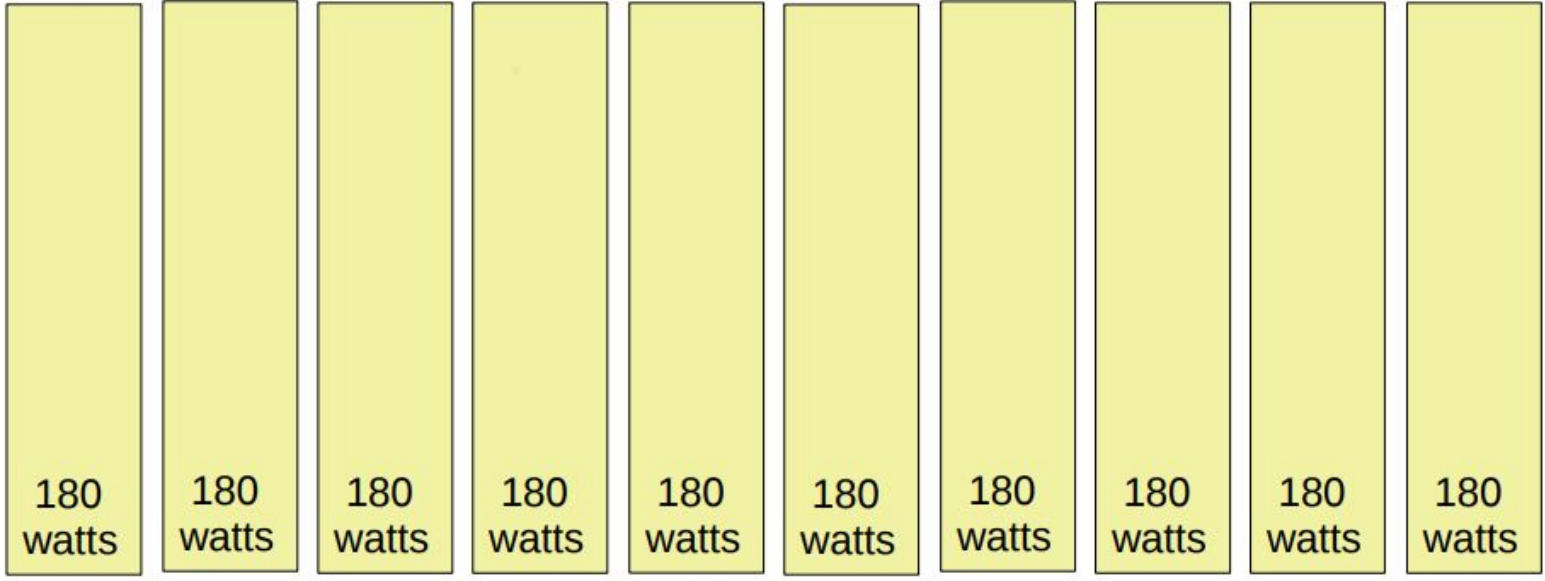

#### Example Time 60s - initial state

- One node is using 110 watts, others at 180 watts
- That 110 watt node is below lower threshold (180 watts x  $90\%$ = 162 watts), so its cap gets reduced by the lesser of half the difference ((180 watts  $-$  110 watts) / 2 = 35 watts) or decrease rate (200 watts -100 watts x  $30\% = 30$  watts), so that node's cap is reduced from 180 watts to 150 watts.
- We now have 1650 watts available to distribute over the remaining 9 nodes, or 183 watts per node (1650 watts / 9 nodes)

#### Example Time 60s

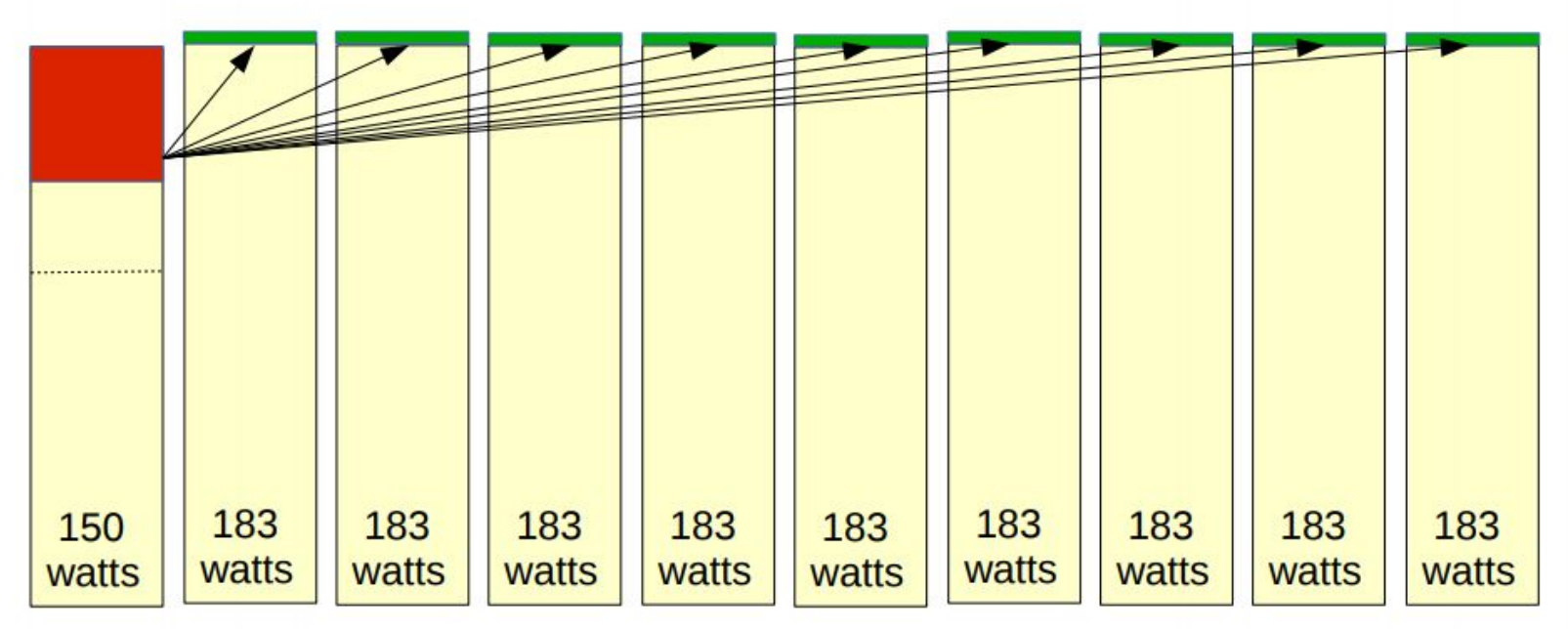

#### Dynamic Power Management

Guidelines, slides and more examples available here:

https://slurm.schedmd.com/power\_mgmt.html

https://slurm.schedmd.com/SLUG15/Power\_mgmt.pdf

## User Power Management Controls

● User's can specify desired frequency range and/or CPU governor

> \$ srun --cpu-freq=low-medium:conservative …. \$ srun --cpu-freq=performance … \$ srun --cpu-freq=2400 ...

- /sys/devices/system/cpu/cpuX/cpufreq/
	- scaling setspeed
	- scaling governor

■ ...

ः<br>प्राप्तव

#### Areas of Interest

- User management of GPU frequency similar to CPU controls
- User specified power budget on jobs
- Controlled rate of change in power consumption (ramp up/down)
- Scheduled power availability changes (e.g. more power available at night)
- Schedule workload to optimize performance within power budgets through time

#### Areas of Concern

- Infrastructure needs to support power floor for ramp down
	- Not typically available today
- Will users specify power requirements?
- Will users specify reasonable time limits?
	- Needed for power budget scheduling
- Heuristics likely needed achieve good scheduling performance given (likely) poor guidance from users

#### Extra HPC PowerStack Notes

- Efficiently managing procured power on HPC is challenging due to different reasons, including
	- Processor manufacturing variability and increasing heterogeneity of node-level components
	- Vendor-specific mechanisms to measure metrics
- Some projects, most notably the Power API efforts, discuss interfaces that form a good starting point for full stack integration
- Copyright 2018 SchedMD LLC http://www.schedmd.com ● HPC community needs a *hollistic* stack for power and energy management